## **Unable to See Start a New Thread Button**

Last Modified on 10/04/2024 4:05 pm CDT

If a discussion topic is available and unlocked, you should see a button labeled "Start a New Thread."

If you can access a discussion but can't start a new thread in it, the discussion's permissions are set so that the discussion is available for viewing but is locked and not available for posting.

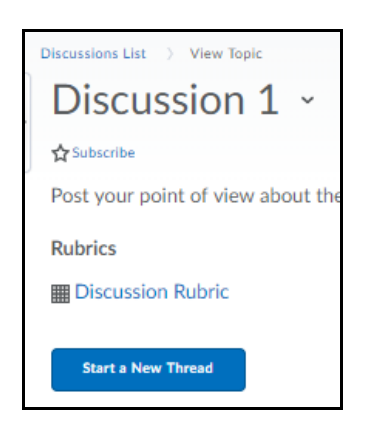

## **Troubleshooting**

- 1. To confirm, go to the discussion.
- 2. Look for a message indicating that access or submission to the forum or topic is restricted. If either is restricted you will see a message indicating that either access or submissions are restricted at the current time.

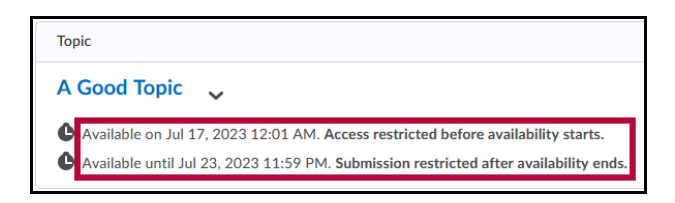

3. If you believe the topic should be open, contact your instructor.

## **Contact the Instructor**

- Email within the course.
	- o See Using [Classlist](http://vlac.lonestar.edu/help/use-classlist) [\(https://vlac.lonestar.edu/help/use-classlist\)](https://vlac.lonestar.edu/help/use-classlist).
- Use our Contact [Directory](https://services.lonestar.edu/contactdirectory/) [\(https://services.lonestar.edu/contactdirectory/\)](https://services.lonestar.edu/contactdirectory/) to locate your instructors

contact information.